## CUSTOMER SERVICE BULLETIN

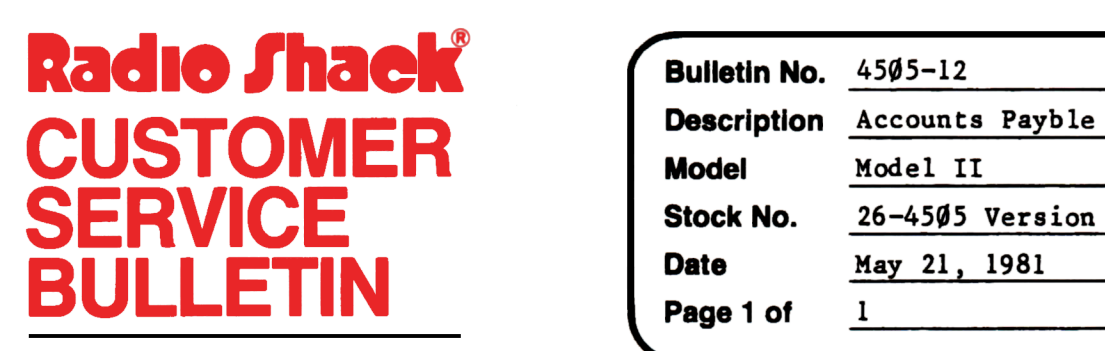

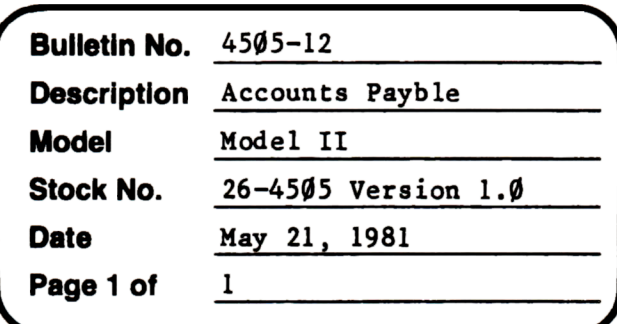

400 Atrium-One Tandy Center, Fort Worth, Texas 76102

## **Problem**

When selecting invoices, an unexpected error code 61 in line  $162%$  can occur.

## Solution

The problem is corrected by following the steps listed below.

- 1. Backup the diskette(s) and make the changes on the Backup copy of the program.
- 2. In BASIC load the program by typing LOAD"APS/BAS".
- 3. Make the following corrections:

CHANGES (Retype the line or refer to the Edit section of the owners manual)

Old Line: 1615 IFP(N,AM)<ØTHENN=N+1:GOTO161Ø New Line:  $1615$  IFP(N, AM) <1 THENN=N+1:GOT01610

4. Type SAVE"APS/BAS" to save the changes in the program. 5. At TRSDOS Ready, make a backup copy of the corrected diskette.